# City of Stamford Technology Department

**Employee Orientation** 

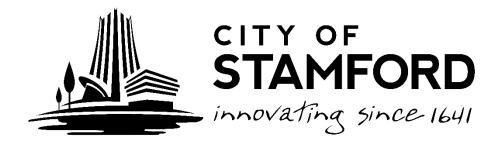

# Gaining Access to the Network

- Your direct supervisor must complete a Network Access Form, available from the City Intranet: www.Staminet.org
  - Email
  - Internet Access
  - Security Groups and workshare permissions
  - Map the "H" drive
  - Employee intranet (<a href="http://CityNet">http://CityNet</a>) under Employee
     Forms
  - Password Manager: www.Stamfordct.gov/password

## Privacy and the Network

Read the Technology Policy

### -"No Expectation of Privacy"

- Do not store personal pictures, photos, music, "Funny" videos or other non-work items on your computer or the network
- The Technology Department will occasionally sweep the network for these and other items such as installed software and browser history
- As a public entity we are subject to the Freedom of Information Act

# **Getting Help**

- City Employees and BOE Administration
  - Call the Help Desk at 977-4936
  - Email HelpDesk@Stamfordct.gov
- School employees
  - Contact the technology coach or designated person at your school
- Other locations such as Police and Fire
  - Contact your supervisor

#### **Email**

- Your Email address will be:
  - username@StamfordCT.Gov
  - Accessible from the intranet
  - Webmail: <u>www.StamfordCT.gov/mail</u>
- If you wouldn't want it in the front page of the news paper it shouldn't be in your email.
- We archive all email before it is delivered to your inbox
- Treat your email like an unlisted number
- DO NOT use your City email for things like Facebook, Shopping updates or other non-City purposes.
- Report suspicious email to the Help Desk at HelpDesk@Stamfordct.govDon't
- keep mail in your Deleted Items. There is a 30 day retention policy.

#### **Email Statistics**

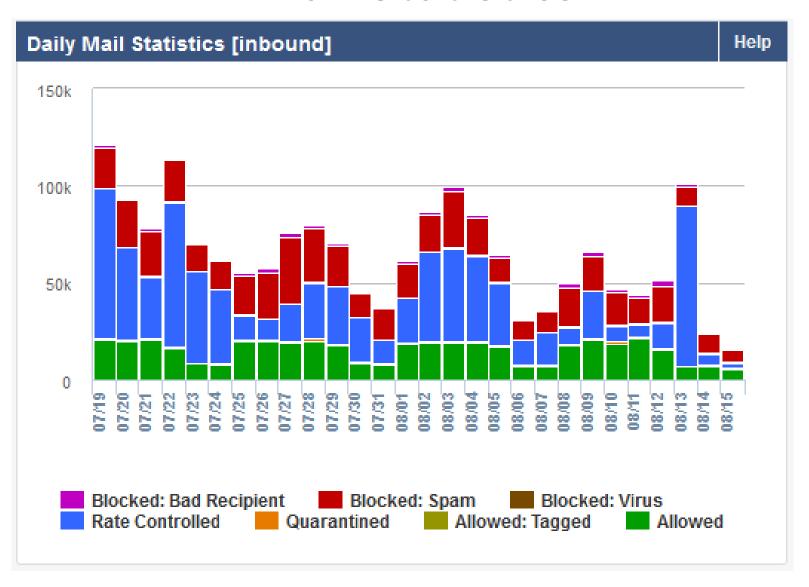

#### Think Before You Click

- The Technology will NEVER ask you for your password. If you
  receive an email asking for your user name and password to "reset
  your account" it is spam!
- Be wary of unsolicited emails and attachments. If you don't know who it is from or weren't expecting it, it is probably SPAM.
- If the email looks suspicious DO NOT click on any links!
- Don't use the "Unsubscribe" link of a SPAM email. IF it is an annoyance you can create a rule in Outlook to send them to the Deleted Items
- Most SPAM can just be deleted

#### Internet Access

- Our internet access is filtered and monitored
- Treat it as a business tool.
- The Technology Department, as an agent of the City, may monitor any and all communications, including browser history
- Some sites that have a lot of advertising have been known to have "infected content"
- Do not download and install programs from the internet

# Social Engineering Red Flags

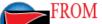

someone I ordinarily communicate with.

- This email is from someone outside my organization and it's not related to my job responsibilities.
- This email was sent from someone inside the organization or from a customer, vendor, or partner and is very unusual or out of character.
- Is the sender's email address from a suspicious domain (like micorsoft-support.com)?
- I don't know the sender personally and they were not vouched for by someone I trust.
- I don't have a business relationship nor any past communications with the sender.
- This is an unexpected or unusual email with an embedded hyperlink or an attachment from someone I haven't communicated with recently.

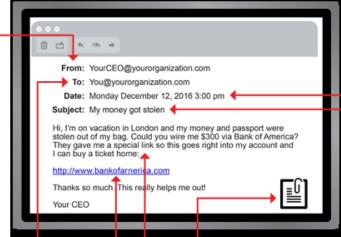

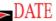

get during regular business hours, but it was sent at an unusual time like 3 a.m.?

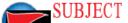

irrelevant or does not match the message content?

Is the email message a reply to something.
 I never sent or requested?

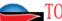

personally know the other people it was sent to.

I received an email that was also sent to an unusual mix of people.
 For instance, it might be sent to a random group of people at my organization whose last names start with the same letter, or a whole list of unrelated addresses.

#### ∝ ATTACHMENTS

makes no sense in relation to the email message. (This sender doesn't ordinarily send me this type of attachment.)

 I see an attachment with a possibly dangerous file type. The only file type that is always safe to click on is a .txt file.

#### HYPERLINKS

by mouse over a hyperlink that's displayed in the email message, but the link-to address is for a different website. (This is a big red flag.)

- I received an email that only has long hyperlinks with no further information, and the rest of the email is completely blank.
- I received an email with a hyperlink that is a misspelling of a known web site. For instance, www.bankofarnerica.com — the "m" is really two characters — "r" and "n."

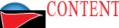

hder asking me to click on a link or open an attachment to avoid a negative consequence or to gain something of value?

- Is the email out of the ordinary, or does it have bad grammar or spelling errors?
- Is the sender asking me to click a link or open up an attachment that seems odd or illogical?
- Do I have an uncomfortable gut feeling about the sender's request to open an attachment or click a link?
- Is the email asking me to look at a compromising or embarrassing picture of myself or someone I know?

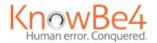

© 2017 KnowBe4, LLC. All rights reserved. Other product and company names mentioned herein may be trademarks and/or registered trademarks of their respective companies.

# Standard Software Applications

- The Technology Department is responsible for maintaining a stable and secure computing environment
- Standard Software
  - Microsoft Office
  - Adobe Reader
  - Symantec Anti-Virus
  - H.T.E, Kronos, Ceridian, Starbase or other enterprise software as appropriate
  - Appropriately licensed software for your job
- Contact the Technology Department if you need a particular software package that is not a standard.

### Non-Standard Software Applications

- Third Party Screen Savers
- Internet Games
- Peer-to-Peer file sharing
- Other personal software
- All of these present either a technical threat to the global computing environment or a conflict with our established software.
- If you place a service call and the source of the problem is found to be a non-standard software application the Technology Department may opt to format your machine.

# Non-Standard Computers

- You may NOT bring in you personal computer and plug it into the City or Education network.
- Personal mobile devices such as iPads and tablets can use the COSGuest network for internet access
- The Technology Department does not support Apple computers or personal smart phones.